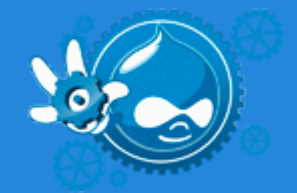

# **~\$ DRUSH WORKSHOP\_**

#### **Drupal Developer Days Barcelona**

Juan Pablo Novillo Requena (**juampy**) 16th June 2012

## **About me**

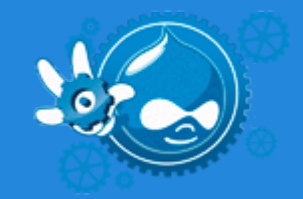

Juan Pablo Novillo Requena (**juampy**)

- Drupal Developer at **CIVIC**SOLAR<sup>®</sup>
- Maintainer of Twitter and OAuth.
- Author of Drush User's Guide. *Tweet with #drushworkshop to win a copy at the end.*

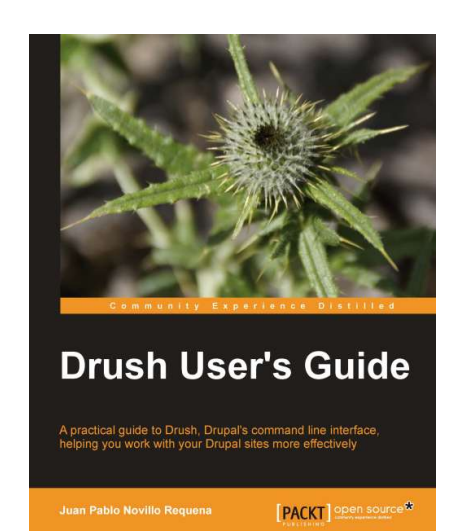

# **Introduction**

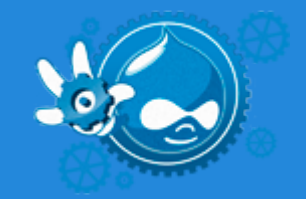

#### $Drush = Drupal + Shell = Drupal$  in the command line.

Provides shortcuts to perform common tasks.

Highly customizable and extendable.

Maintained by an outstanding team.

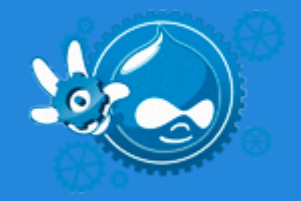

# **Day to day tasks**

- Clear caches and image styles
- Set a site to maintenance
- Download, enable and upgrade modules
- Revert a feature
- Run database updates
- Backup/Restore a complete site
- Run cron
- Login as a specific user

# **Really cool tasks**

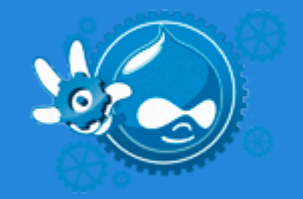

- Run commands in remote systems
- Write custom commands/scripts
- Customize your bashrc
- Define configuration files
- Create your own distribution
- **Establish policy rules**

### **Run commands in remote systems**

- **Site aliases**
- Pack site metadata and command settings in an array
- Details at drush topic docs-aliases
- Example at http://drupal.org/node/1401522 (google site alias example)

## **Write custom commands/scripts**

- user-blocker example
- Alter an existing command
- drush php-eval and php-script commands
- drush-workshop-book example

# **Customize your shell**

- drush topic docs-bashrc
- drush cc all turns to cca
- $\bullet$  cdd @drupal.local  $>$  changes directory
- Command and site-alias autocompletion

# **Define configuration files**

- **drushrc.php files**
- Site | user | installation | site wide
- Details at drush topic docs-configuration
- Shell Aliases (like Git aliases): *drush pull*
- Command-specific options

### **Create your own distribution**

- **● drush make**
- **●** Pack all Drupal dependencies and configuration into an installation profile
- **●** [Drupal Commerce installation profile](http://drupalcode.org/project/commerce_kickstart.git/tree/refs/heads/7.x-2.x)
- **●** use **drush generate-makefile** to create an skeleton of your site's dependencies

# **Establish policy rules**

- **● drush topic drush-policy**
- **●** Define validation rules to avoid typing mistakes or enforce security
- **●** policy.drush.inc has to be in the system that executes drush

# **Installation**

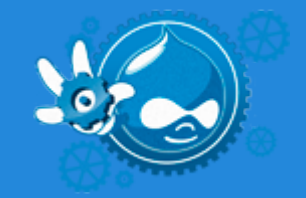

- Windows users: use the installer
- Unix/OSX: PEAR, package management systems
- Manually by downloading it or cloning the Git repository
- Extra dependencies: php-cli

## **Architecture example**

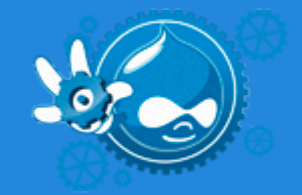

#### Drush settings can be placed in several locations.

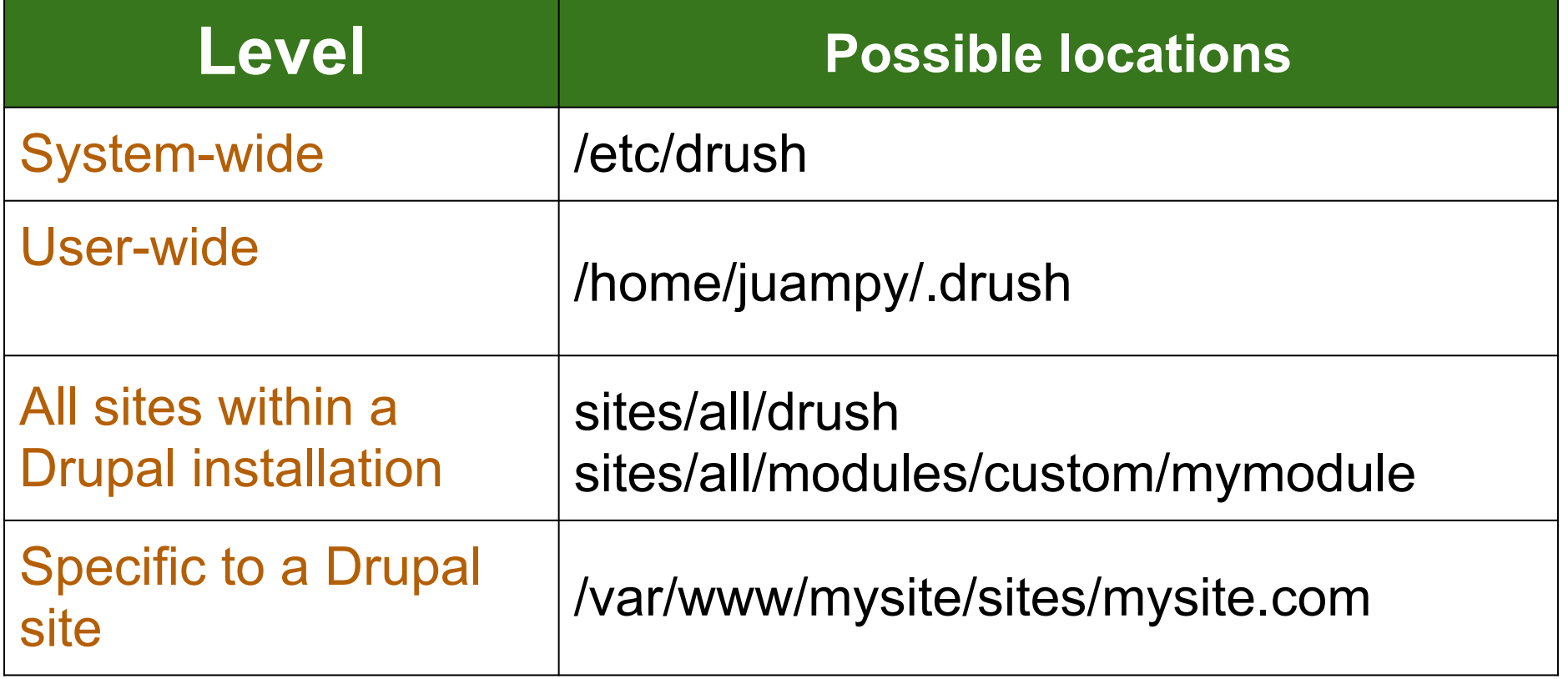

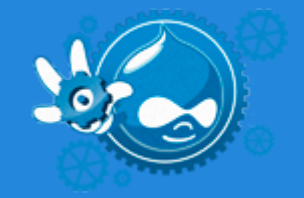

#### **Resources**

- README.txt
- drush topic
- http://api.drush.org
- IRC #drush
- Help on the issue queue!

# **Thanks!**

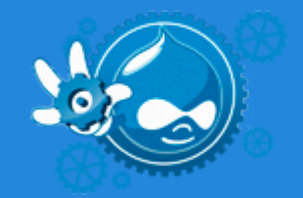

- Let's find out our book winners.
- Are there any questions?
- My contact details:
	- @juampy72
	- http://drupal.org/user/682736
	- http://linkedin.com/in/juampy